# TURBOJAL

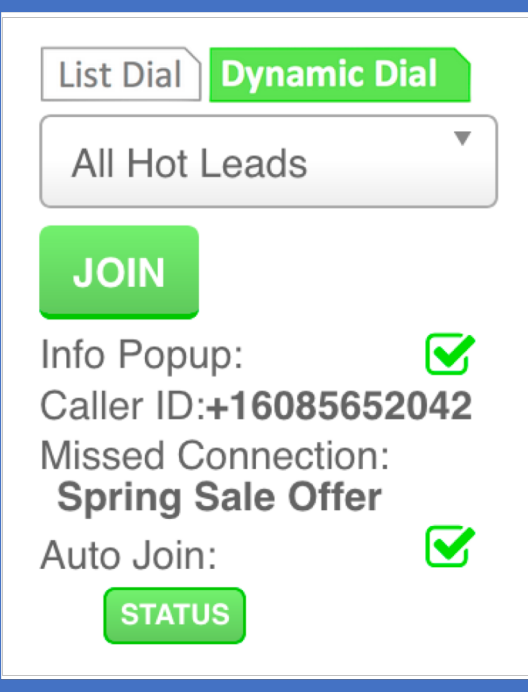

- How To -

Calling Agent steps Dynamic Dial

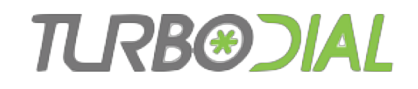

# Dynamic Dial for Calling Agents

- This video explains how to use Dynamic Dial to make calls in a Dialing Session
- Your manager will prepare the Dialing Session for you
- Use the guides available a[t http://support.turboDial.biz](http://support.turbodial.biz/) if you need help with
	- Launching turboDial
	- Choosing your Calling Device
	- Making calls
	- Leaving voice mails
	- Saving Call Outcomes

### Calling Agent – Basic Steps

- Your manager gives you the Session to join and...
	- Explains the Call Outcomes to use
	- Shows you the Recorded Message to use for leaving Voice Mail
- Choose your options for making calls
- Select the Session in turboDial
- Click JOIN

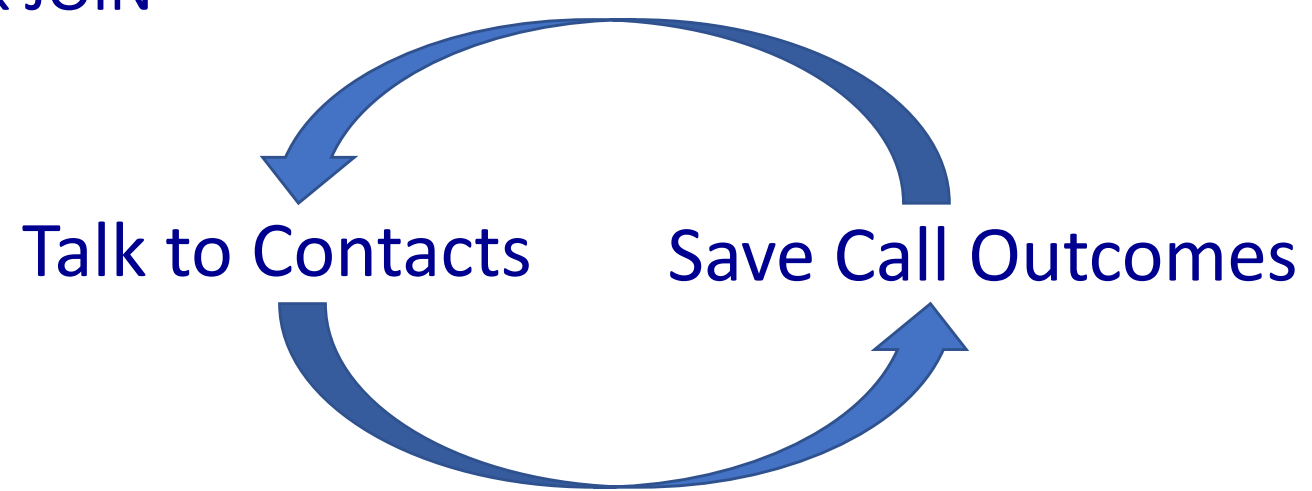

### The Agent Cycle

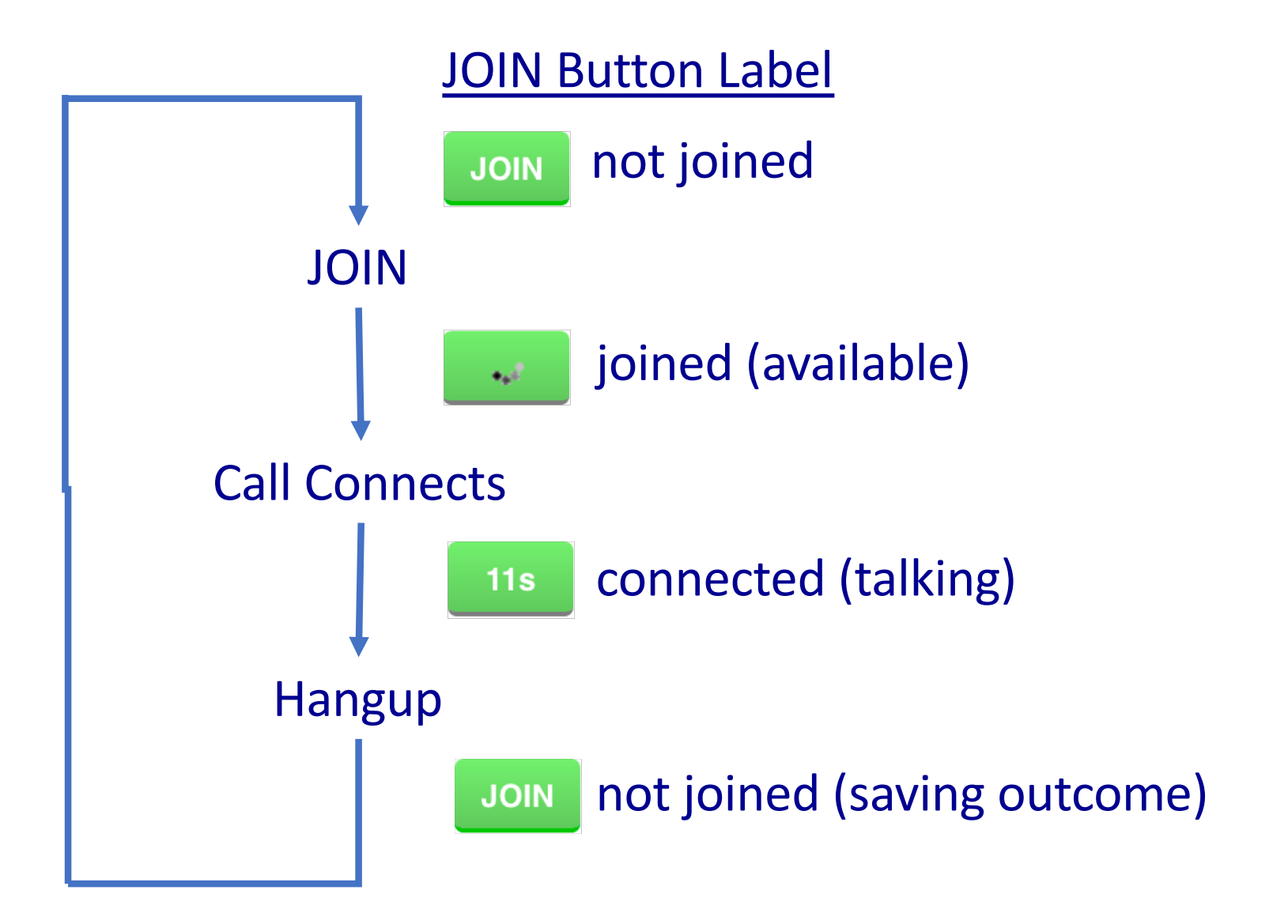

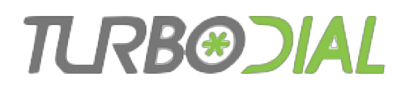

## The Agent Cycle

- An agent has 3 possible states:
- JOIN Not joined (not available),
	- Joined (available), or
- Connected to a call (not available)  $11s$

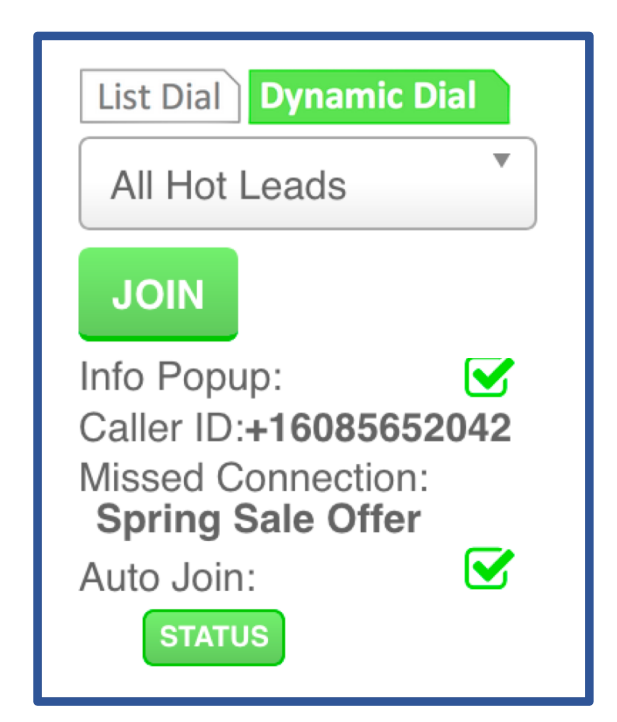

- An agent becomes available by clicking JOIN
	- That causes turboDial to start dialing calls
- When a call is answered it is connected to an agent
- If no agent is available the call is connected to the "Missed Connection" recording

# Calling Agent Options

Choose the device you will use for calls.

- 'This PC': you will use a headset with your computer.
- A phone number: turboDial will call you when you JOIN a session.

Optional: Choose the pre-recorded message to use with the MSG button for voice mail machines

Choose the list your manager wants you to dial

The Info Popup will display a window with Contact details when you are Connected to a call

Auto Join will automatically JOIN you back into the Session after you save a Call Outcome.

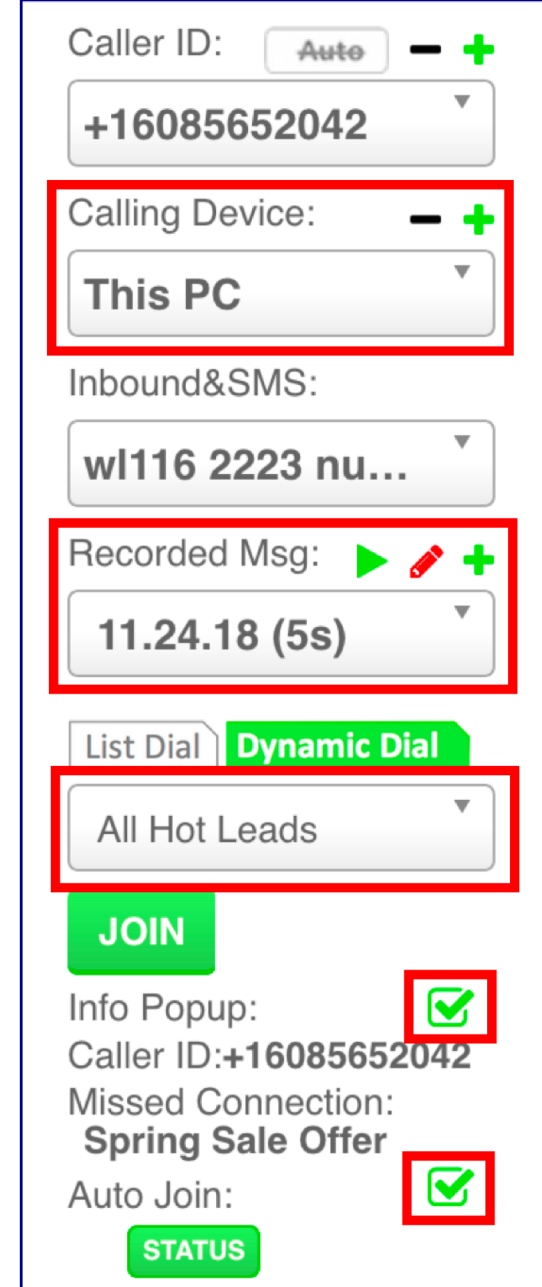

#### н квөд

# JOIN

**When you are ready for calls…**

- Click the JOIN button
- Button changes to rolling pattern
- You hear "Waiting for a call"

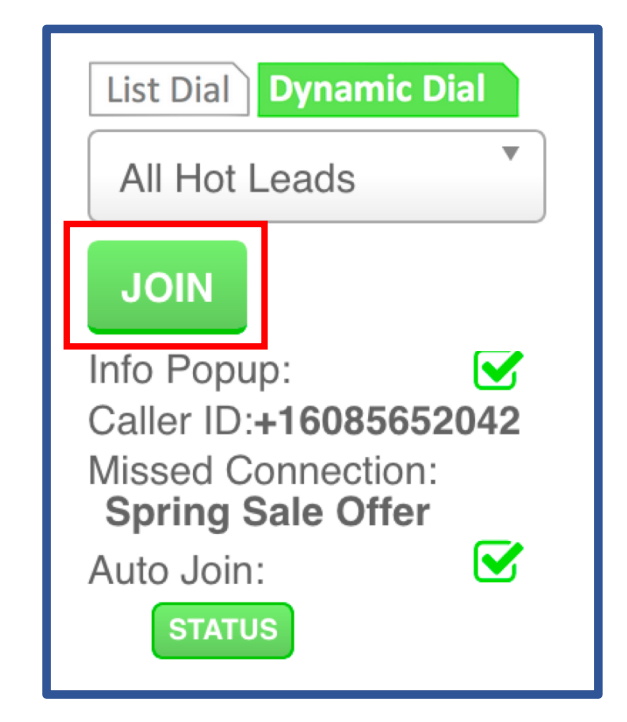

#### **TURB®DIAI**

### Connect

#### **When you are Connected to a call…**

• You see a sudden alert in turboDial with the name of the Contact from Infusionsoft

**ANS Will Jameson** 

- Start talking!
- You may or may not hear them saying "hello"
- JOIN button label changes to a call timer in seconds $11s$

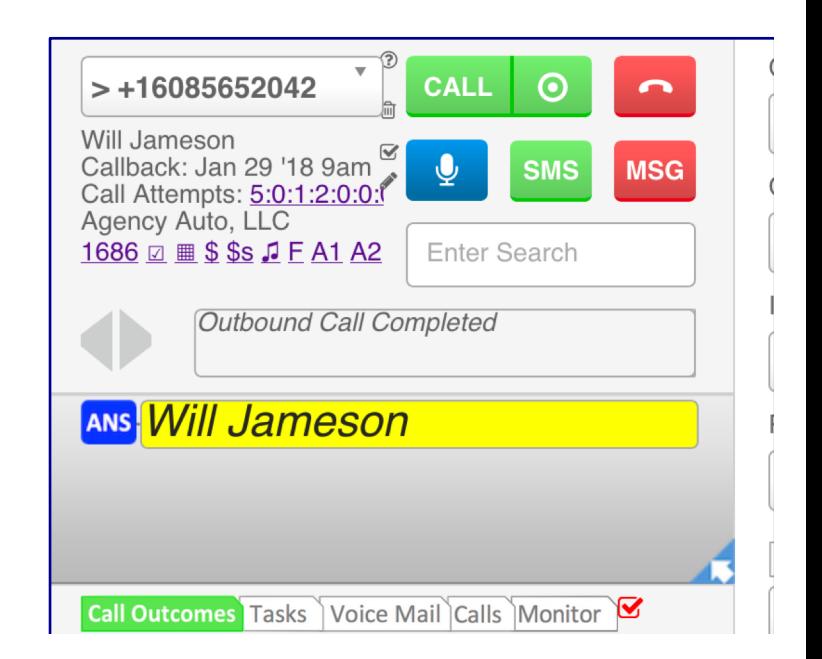

### Connect **When you are Connected to a call…**

• An Info Popup window will look similar to this:

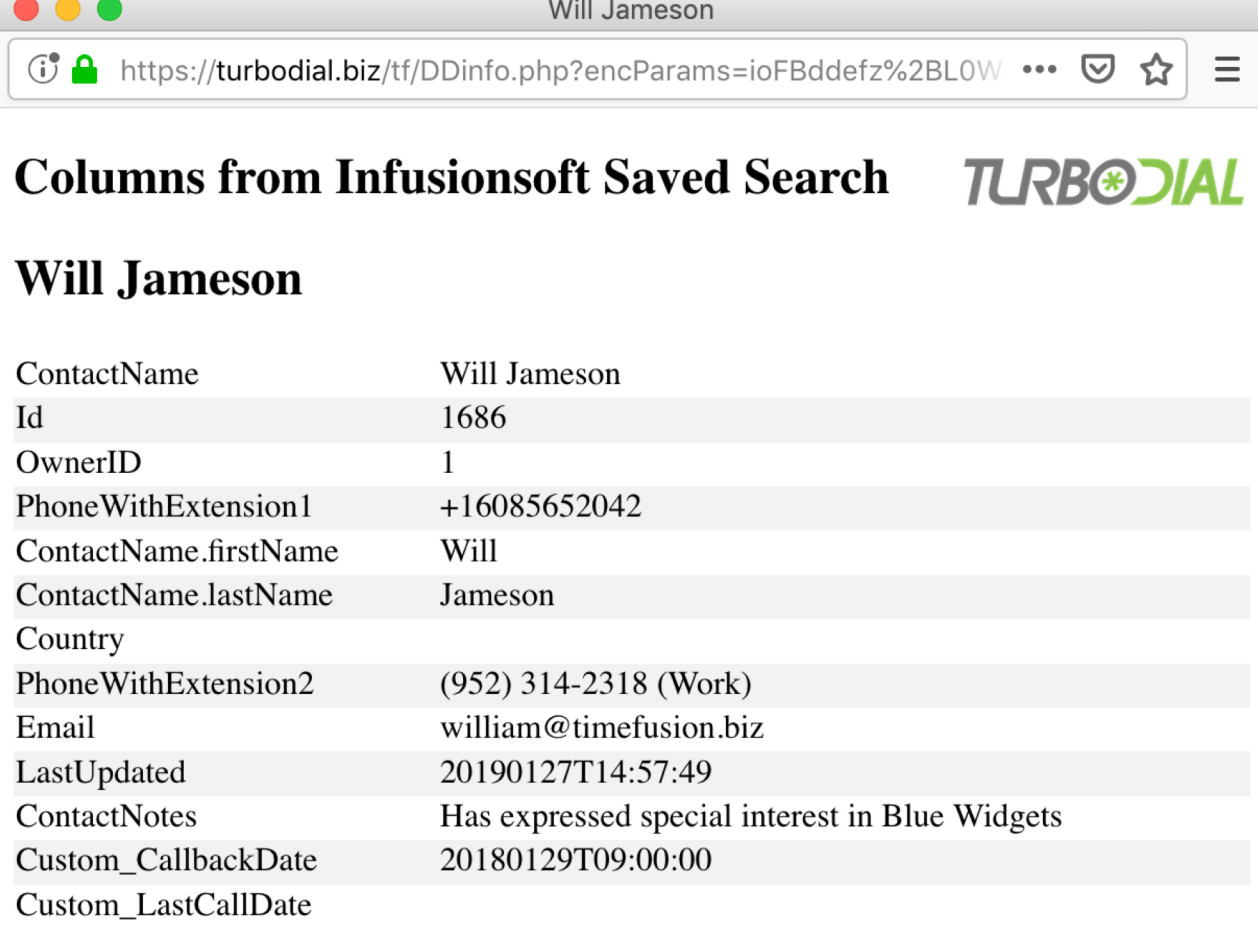

### Connect

**When an answering machine has answered…**

- You may press the MSG button:
	- Plays the selected recorded message on their machine
	- Hangs you up
- Save a Call Outcome
- Return to JOIN step

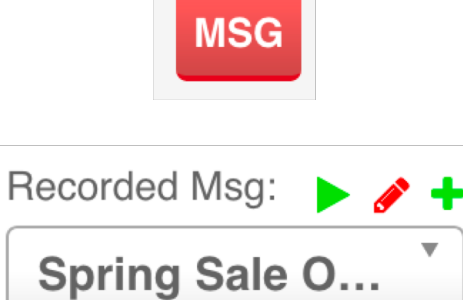

### Hangup **When a Conversation ends…**

- Hangup your end **n**
- Save a Call Outcome
- Return to JOIN step

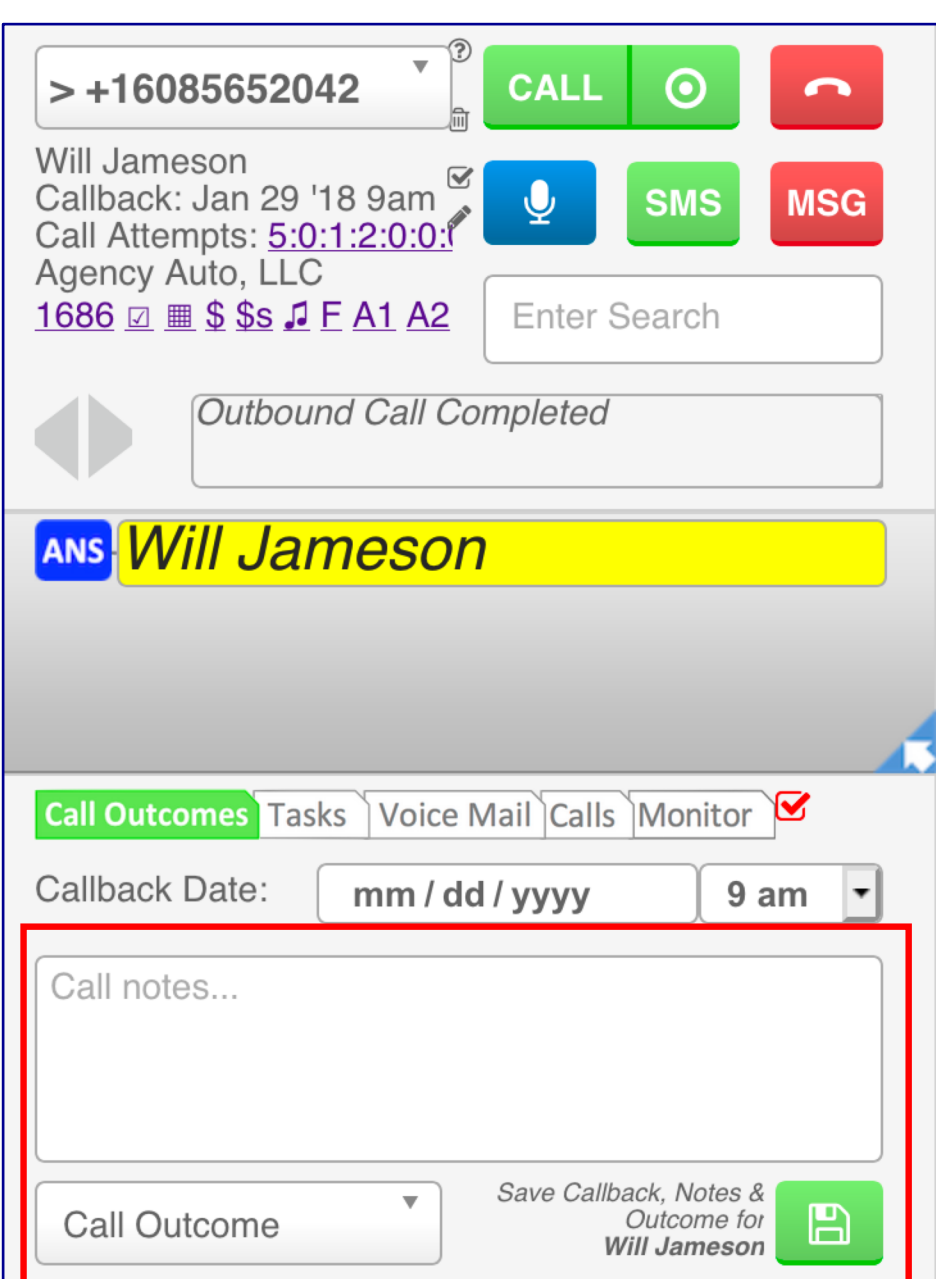

# No Eligible Numbers

• When there are no phone numbers eligible to be dialed turboDial will display this alert to Agents:

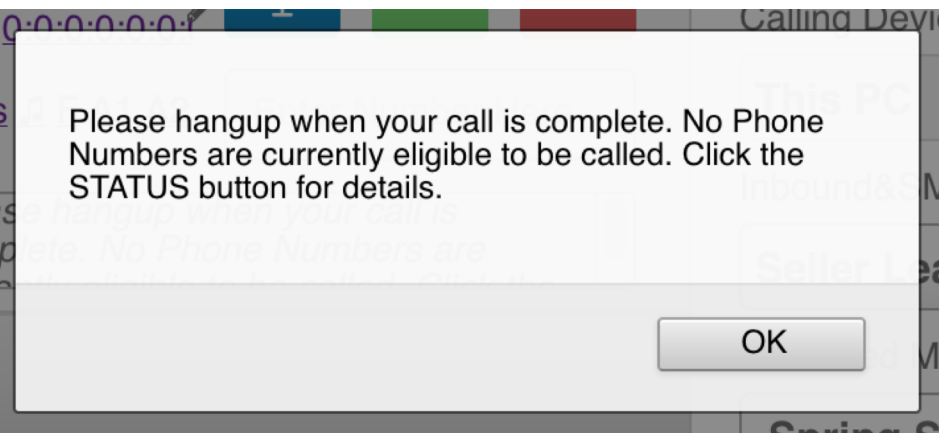

• Check the details in the STATUS window

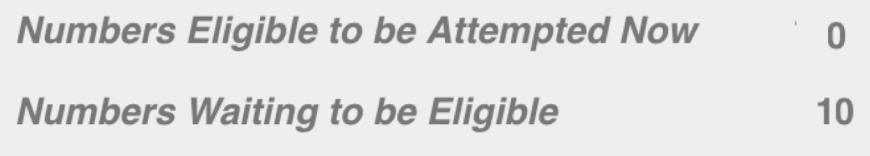

• You should Hangup, then monitor the STATUS and JOIN again when there are Numbers eligible to be called

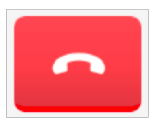

#### **TURE®DIA**

# Notify to Call Back

#### • This Notification may popup in your turboDial panel

**ANS** Thu, 17 Jan 2019 11:17:57 -0600 Smitty Chandler (+16302538502) answered a Dynamic Dial call when no agent was available. Click blue arrow to Claim & Call them now!

- When you see it…
	- If you are Joined and waiting for a call, Hangup
	- If you are on a call, wait until the call is done
	- Then click the blue arrow in the Notification
	- Click the "Call" button to call the contact directly

# TURBOJAL

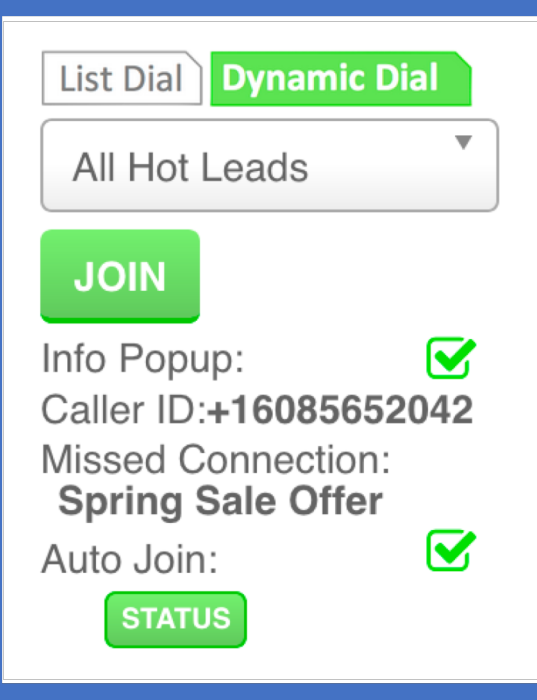

### Dynamic Dial

Autonomous **Simplicity** Control

*Thanks for viewing Dynamic Dial: Calling Agent*